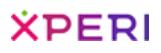

Center Stage Live

**ARCTIC PALM** 

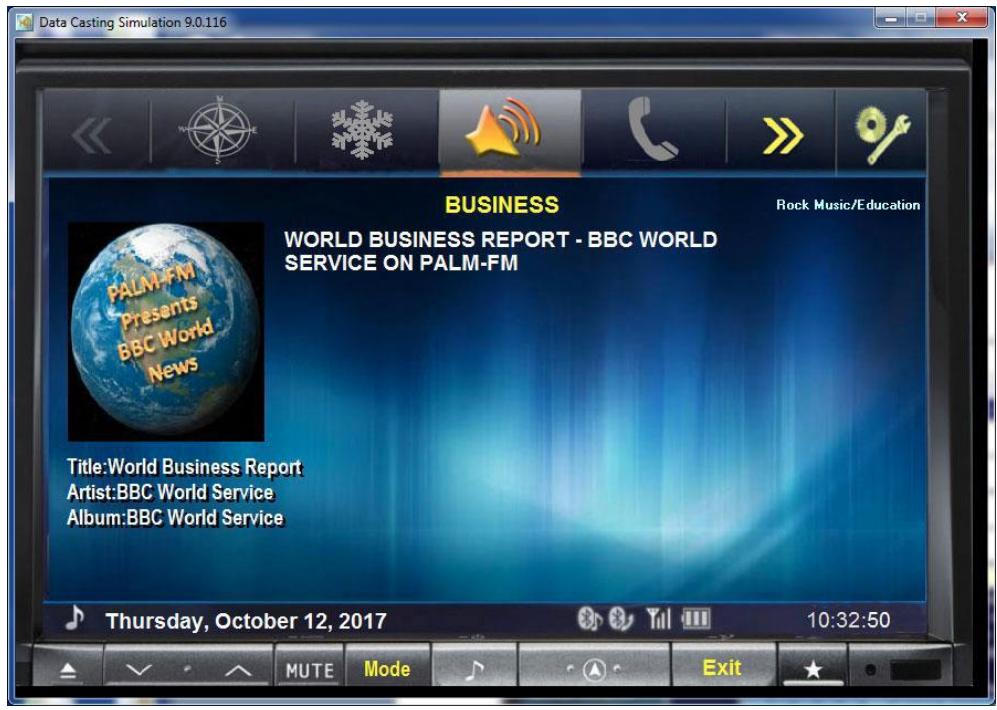

# **CSRDS**

Users Guide to User Definable Templates

**Version:** Version 1.0.0.1

- **Status:** Published
- **Date:** January 24, 2018

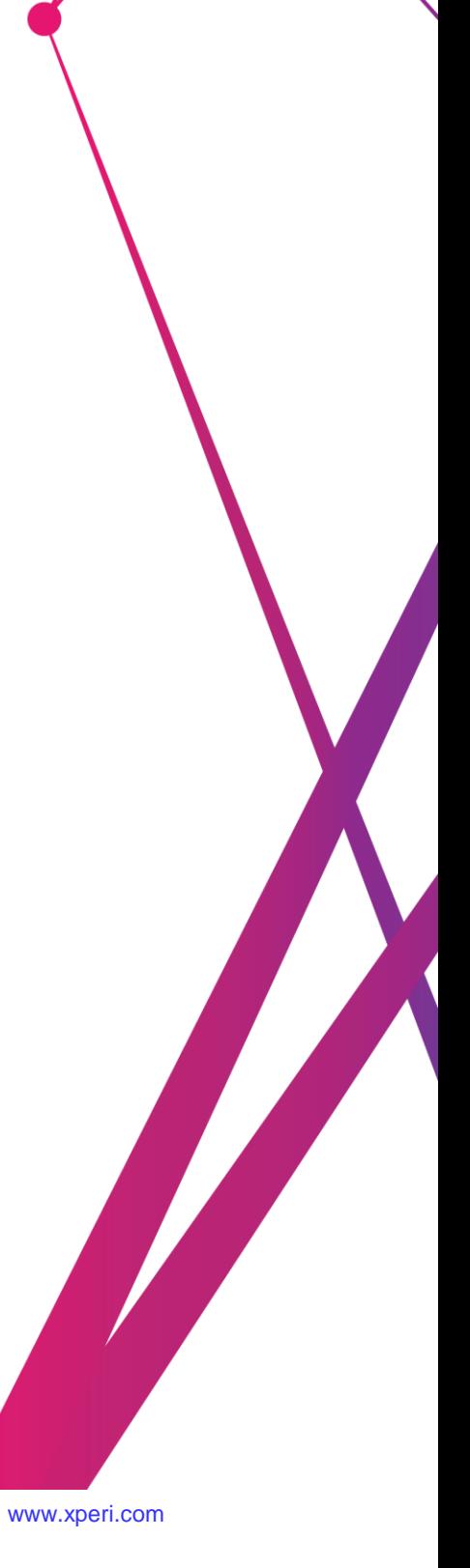

Xperi Corporate Headquarters | 3025 Orchard Parkway, San Jose, CA 95134, United States | [www.xperi.com](http://www.xperi.com/)

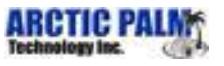

## Legal Notices

### CONFIDENTIAL

This document contains confidential proprietary information owned by DTS, Inc. and/or its affiliates ("DTS"), including but not limited to trade secrets, know-how, technical and business information. Not for disclosure except under the terms of a fully executed written confidential disclosure agreement by and between the recipient hereof and DTS. Unauthorized disclosure is a violation of state, federal, and international laws.

#### COPYRIGHT AND TRADEMARK

[TX\_MAN\_4281, Center Stage Live, CSRDS Users Guide to User Definable Templates]. Do Not Duplicate. (c) [2017] DTS, Inc. All rights reserved. Unauthorized duplication is a violation of state, federal, and international laws. DTS, the symbol, DTS and the symbol together, and DTS Headphone:X are either registered trademarks or trademarks of DTS, Inc. in the United States and/or other countries. All other trademarks are the property of their respective owners.

#### NO WARRANTY

Use of the hardware, the software, and the methods associated with this document and any related documentation, including this document (the "product") are at the recipient's sole risk. The product is provided "as is" and without warranty of any kind. DTS expressly disclaims all warranties, express or implied, including but not limited to any implied warranties of merchantability, fitness for a particular purpose (regardless of whether DTS knows or has reason to know of the user's particular needs) and noninfringement.

DTS does not warrant that the product will meet user's requirements, or that the defects in the product will be corrected. DTS does not warrant that the operation of any hardware or software associated with the product will be uninterrupted or error-free, and under no circumstances, including but not limited to negligence, shall DTS or the directors, officers, employees, or agents of DTS, be liable to user for any incidental, indirect, special, or consequential damages (including but not limited to damages for loss of business profits, business interruption, and loss of business information) arising out of the use, misuse, or inability to use the product or any related documentation. Some jurisdictions do not allow the exclusion of incidental or consequential damages, or implied warranties, so these exclusions may not apply to the user.

This publication and the product are copyrighted and all rights are reserved by DTS, Inc. Without the express prior written permission of DTS no part of this publication may be reproduced, photocopied, stored on a retrieval system, translated, or transmitted in any form or by any means, electronic or otherwise.

Due to ongoing improvements and revisions, DTS cannot guarantee the accuracy of printed material after date of publication nor can it accept responsibility for any errors or omissions. DTS may publish updates and revisions to this publication, however DTS has no obligation to update or revise this publication, or to notify you of any such update or revision.

Conformity with any standards contained herein shall not constitute DTS certification. No product is certified until it has passed DTS testing and DTS has issued a certification statement. Please note, products containing unreleased, beta or outdated software versions may not be certified by DTS. The content of this publication supersedes the content of any materials previously provided by DTS pertaining to the subject matter of this publication.

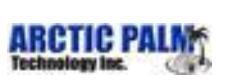

## Version History

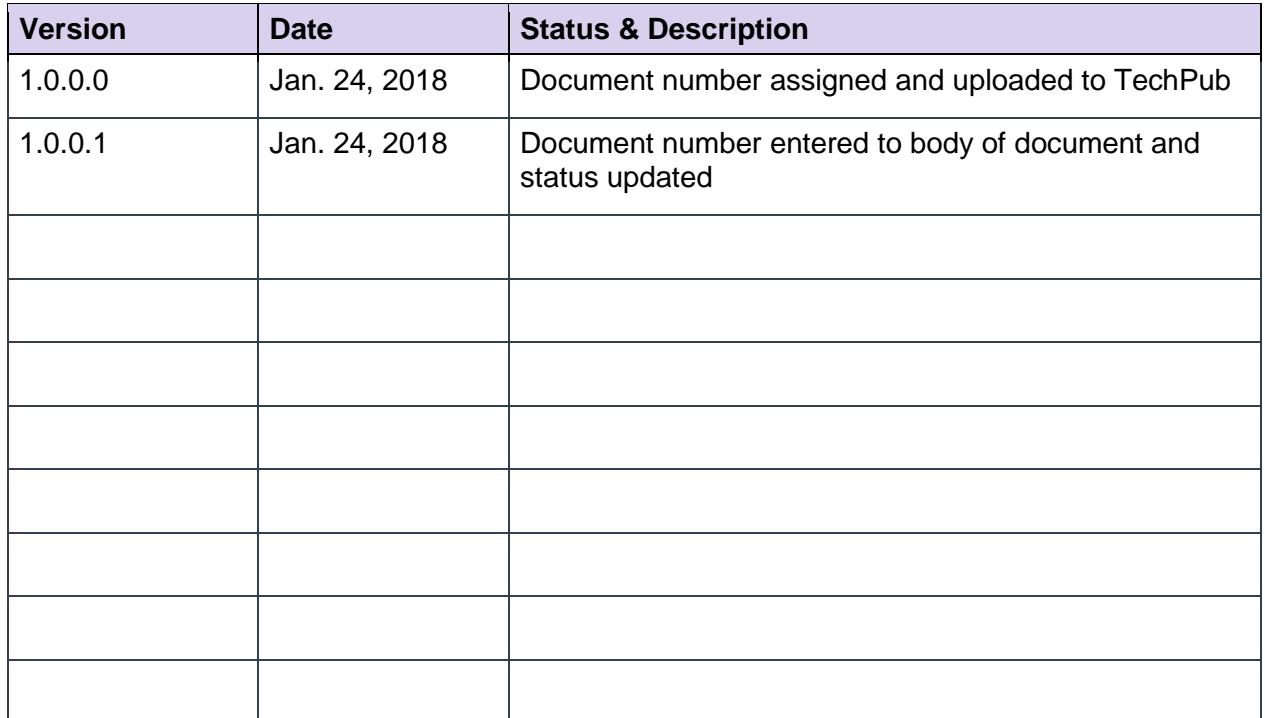

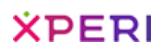

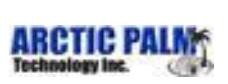

## **Table of Contents**

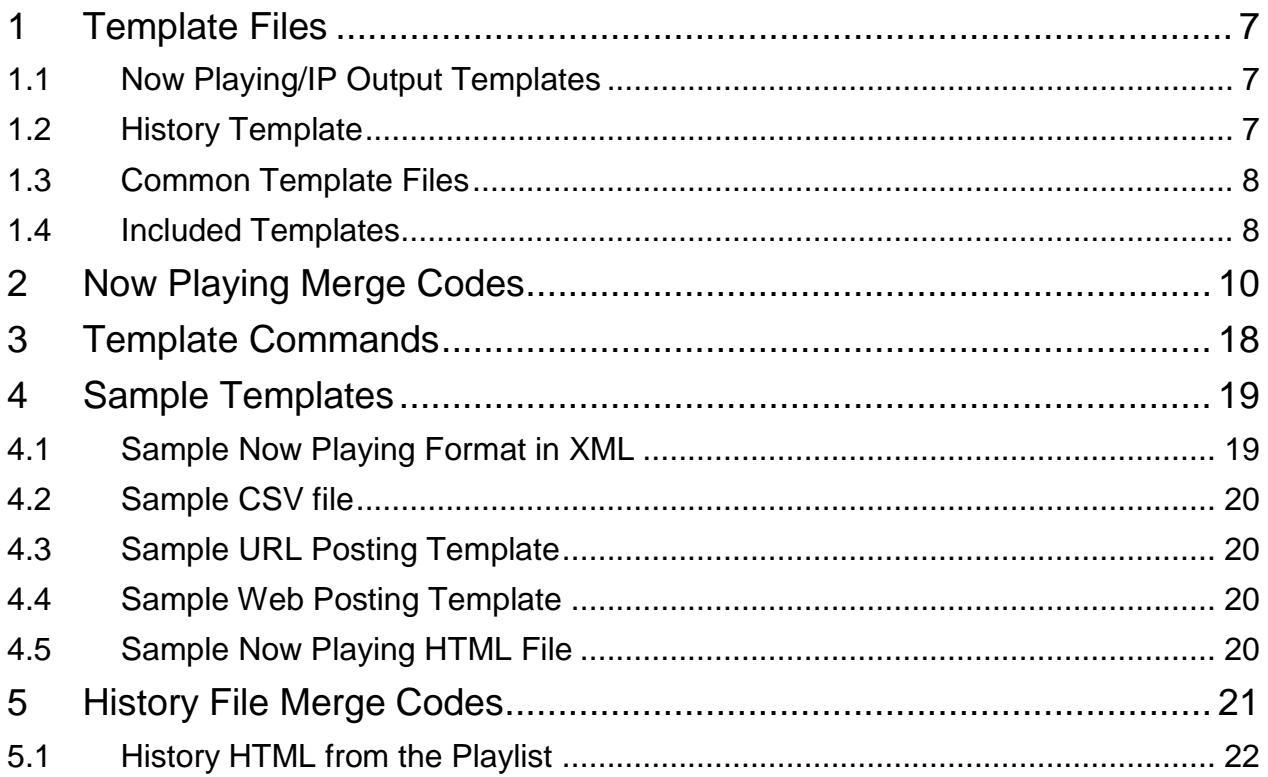

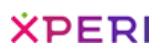

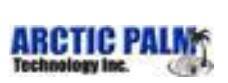

## List of Figures

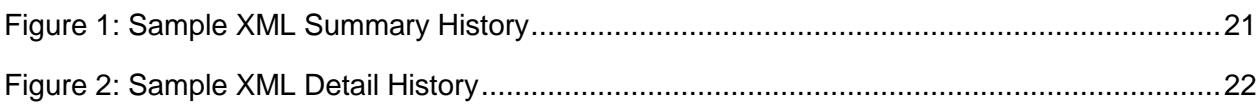

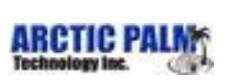

## List of Tables

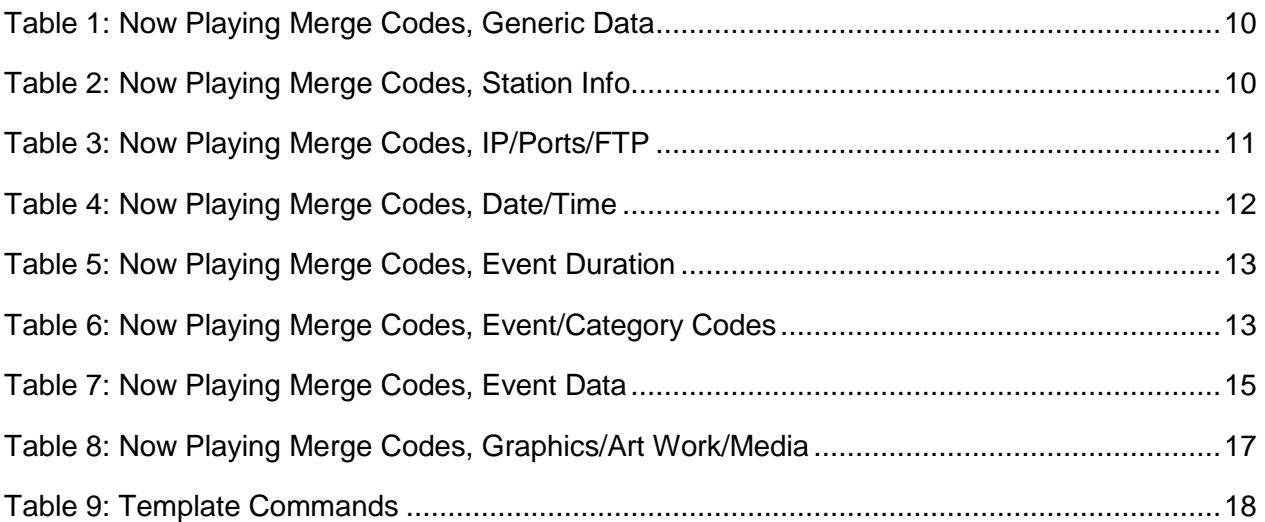

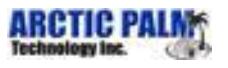

### <span id="page-6-0"></span>**1 Template Files**

A template file is a pre-defined text file containing special CSRDS merge codes where the now playing or promotional information is to be placed. CSRDS reads the template file, merges the appropriate information and creates a new file or feed for each template. CSRDS supports up to three templates for any one instance. These are the "Now Playing template, a Playlist History template and an IP Output template.

The Now Playing template contains the current song or promotional metadata normally sent via FTP to the station's web site. The Playlist History template contains the last "*xxx*" number of songs played which may also be sent via FTP to the station's website. Like the Now Playing template, the IP template contains the current song or promotional message, but may be sent via TCP/IP, UDP, HTTP or HTTPS to other systems such as online streams. The Center Stage Live installation package includes two templates specifically for Stream-the-World (STW.TXT and STWCUE.TXT), and one for ANDO Media (ANDO.TXT). These can be found in the Center Stage Live installation directory.

In addition to sending these files to the web and/or online player, you may also choose to save a copy of the file for verification or use in other systems or devices.

### <span id="page-6-1"></span>**1.1 Now Playing/IP Output Templates**

These templates are used to capture and send metadata for the current song or promotional message to the website, online stream, etc. Since promotional messages are optional, we can have a situation where the last song stays on the display during commercial or talk segments. To overcome this situation, CSRDS has an "END CART" option that will send a special message when a song is completed. This will allow the developer to trigger upon receiving this message and display either the END CART message or a pre-defined static message until the next song appears. Of course, we can also configure CSRDS to send promotional messages during commercial and talk segments, but it is up to the receiving system to decide what to do with these messages.

For streams, we can configure CSRDS to send a promotional message between songs. When selected, CSRDS will send the promo 15 seconds before the end of the current song. If the next event is another song, the new artist and title information overlays the promotional messages. However, if the station goes into a commercial break or talk segment, the promotional message is displayed and not the last song.

### <span id="page-6-2"></span>**1.2 History Template**

If desired, we can direct CSRDS to create a playlist of the last number of songs played. The number of songs shown is determined by the CSRDS configuration setting. Regardless of the setting in the automation system, CSRDS will track the number of songs specified and send this information using the History Template. If CSRDS is configured to save the playlist, we can use the History.htm template included in the install set to create and upload an html playlist directly to the website.

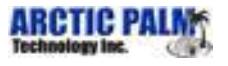

### <span id="page-7-0"></span>**1.3 Common Template Files**

If you are developing routines for several stations and would like to ensure all sites are using the same template, you may save the template on your http site and direct CSRDS to download and use the common version. When directed, CSRDS will check the download site each hour for updates. When found, the file is downloaded and verified. If valid, it will replace the existing template. If it cannot be downloaded or is invalid, the file will be ignored and CSRDS will continue to use the last valid template.

To direct CSRDS to use the common template, enter the URL to the template file in the Now Playing, Playlist History or Merge Template as: [http://www.yoursite.com/folder/filename.xml.](http://www.yoursite.com/folder/filename.xml)

### <span id="page-7-1"></span>**1.4 Included Templates**

The following templates are included in the installation set. These templates should not be modified as changes could be lost during a software update. If necessary, make a copy of the template and configure CSRDS to use the modified template.

#### **CSRDS.XML**

Normally used to send now playing information to the web site, this template includes all of the information that can be captured from the automation system. However, not all automation systems provide all the information. Additionally, those that do may not have the information if it was not entered into the music library. If desired, you can use this template as a base and change or remove any of the tags.

#### **Playlist.txt**

This template contains a special \*\*\*PLAYLIST\*\*\* command that sends the playlist in a fixed XML format. (see samples for details)

#### **Streaming Templates**

While you can create your own template for other streaming services, devices or applications, several streaming templates are included in the installation set. New streaming templates are added to the install set when Arctic Palm receives the necessary formats from these streaming services for their products. These Include:

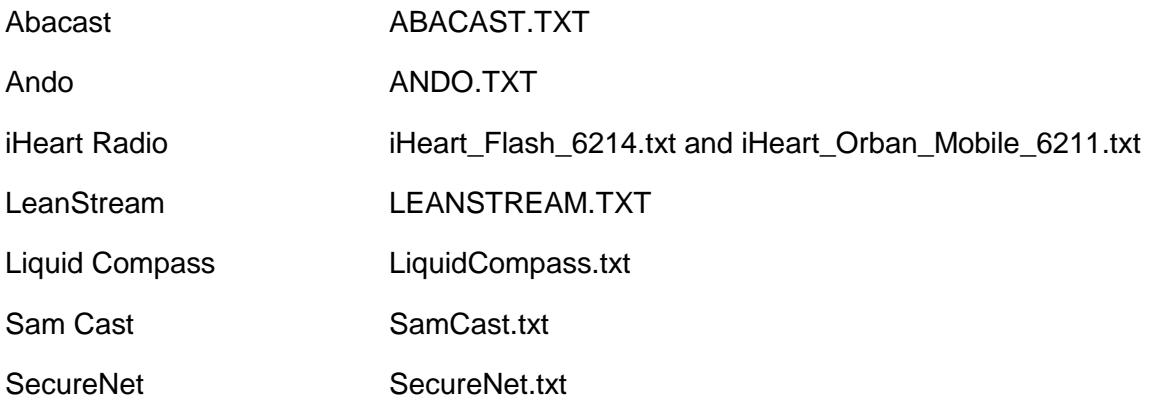

**XPERI** 

Center Stage Live CSRDS Users Guide to User Definable Templates

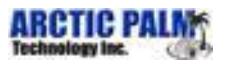

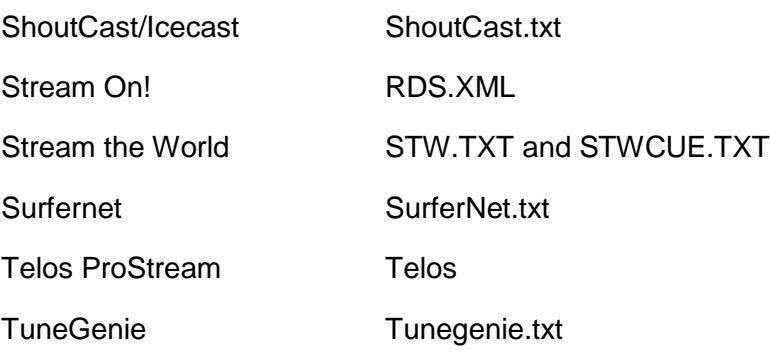

#### **Web Service Templates**

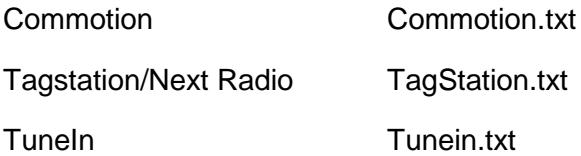

#### **Histoty.htm**

This template is used in conjunction with the playlist history created by CSRDS. This template creates an HTML version of the playlist which can be uploaded to the web site; ready to display. For customization, you may use this template as a base and add this code to a web page in your web page format with all the necessary links. (See Sample History HTML)

Please note, to use this format, you must select "Play List History" in the General Tab of the CSRDS program.

While some of these templates are fixed for a specific feed, others can be used as a base for creating your own templates in any text format required. The STW, STWCUE and ANDO templates are in the formats required for these systems. If you are using another company, you will only need to create a text file in the format they require and add the CSRDS merge codes for where the data needs to go.

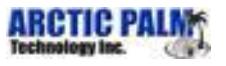

### <span id="page-9-0"></span>**2 Now Playing Merge Codes**

*Note: Not all codes are available in all versions of CSRDS*

#### **Source**

- RAS
	- o Radio automation system, satellite service or CenterStage (CS) application (CSWeather, CSRAS, CSLogIt)
- CSRDS
	- o Generated by CSRDS based on CSRDS Configuration Setting
- CSL
	- o Entered in Center Stage Live application (CSScheduler)
- TS
	- o Data returned from Tag Station

<span id="page-9-1"></span>*Table 1: Now Playing Merge Codes, Generic Data*

| Code              | <b>Source</b> | <b>Description</b>                                                    |
|-------------------|---------------|-----------------------------------------------------------------------|
| ***PASSTHROUGH*** | <b>RAS</b>    | Use raw data as it is received from the radio<br>source (RAS)         |
| ***COPY***        |               | CSRDS   Format data as it is formatted for the RDS encoder<br>command |
| ***RDS***         |               | CSRDS   Full RDS command as it is sent to the encoder                 |
|                   |               | Eg. TEXT=The Classic Rock Station 103.9FM                             |

<span id="page-9-2"></span>*Table 2: Now Playing Merge Codes, Station Info* 

*Station ID. Usernames and Passwords.*

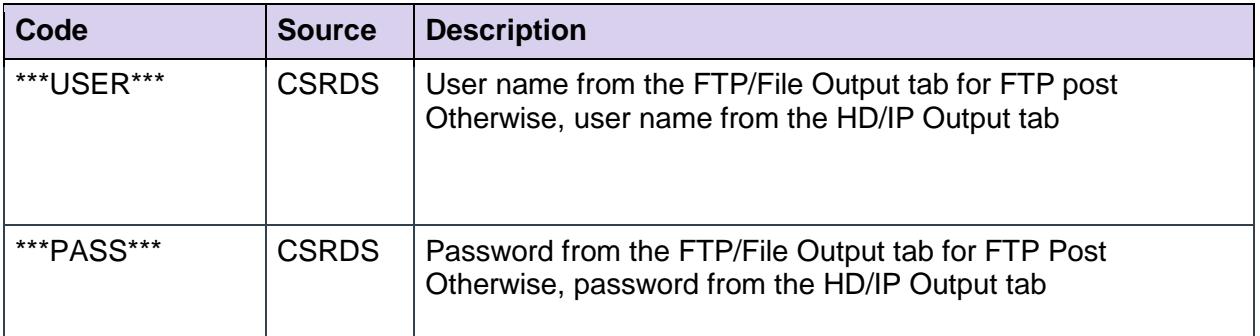

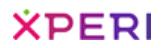

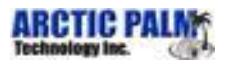

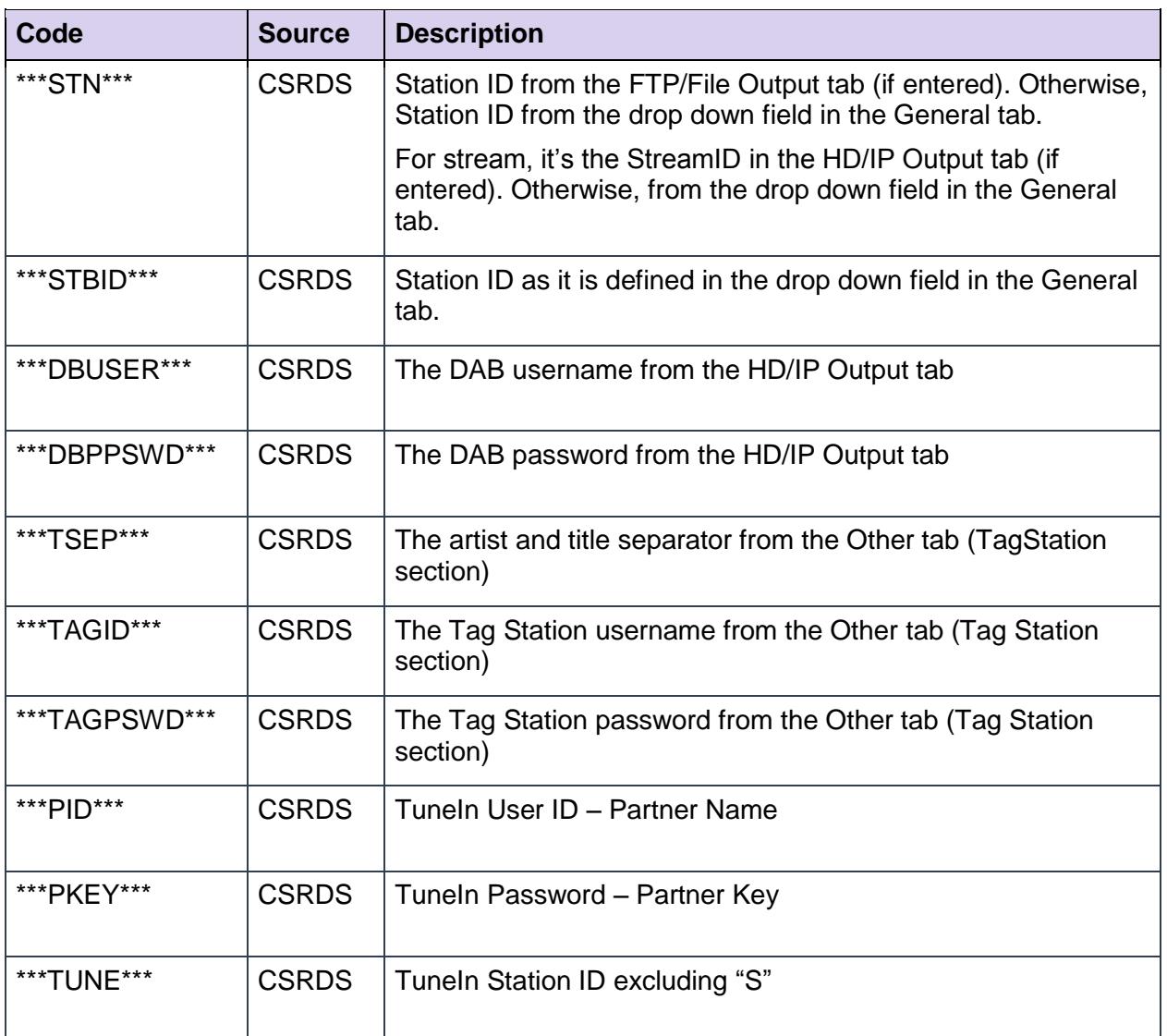

#### <span id="page-10-0"></span>*Table 3: Now Playing Merge Codes, IP/Ports/FTP*

*IP and Internet Settings*

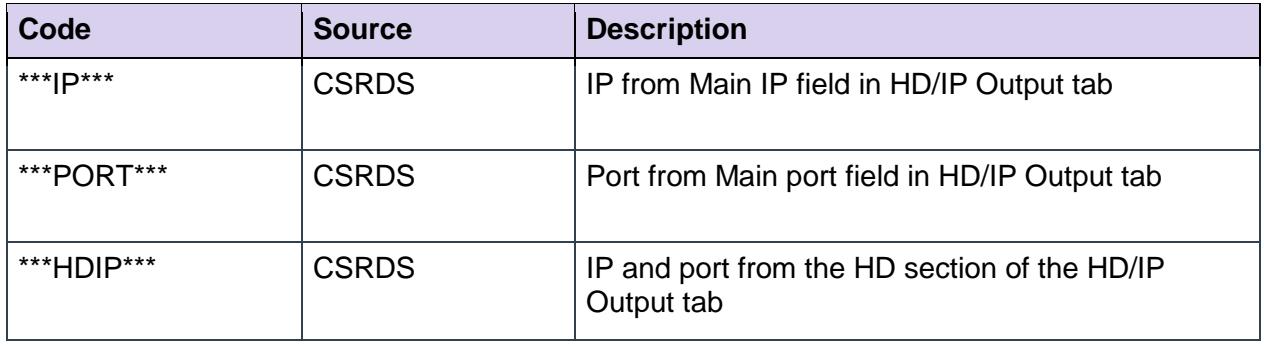

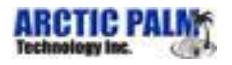

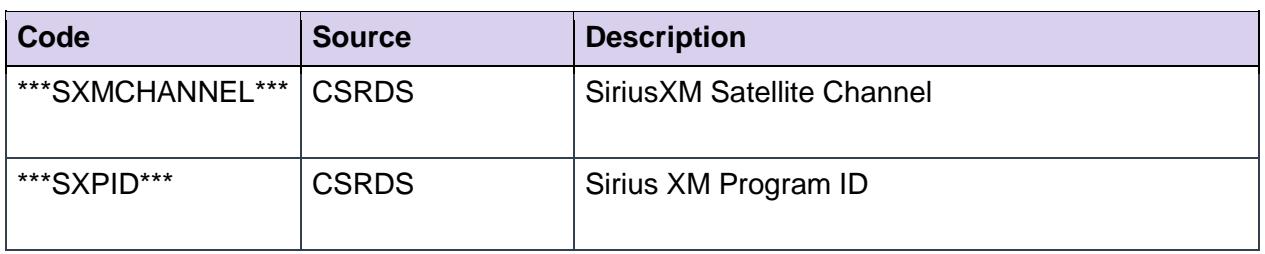

#### <span id="page-11-0"></span>*Table 4: Now Playing Merge Codes, Date/Time*

*Event Posting Date and Time*

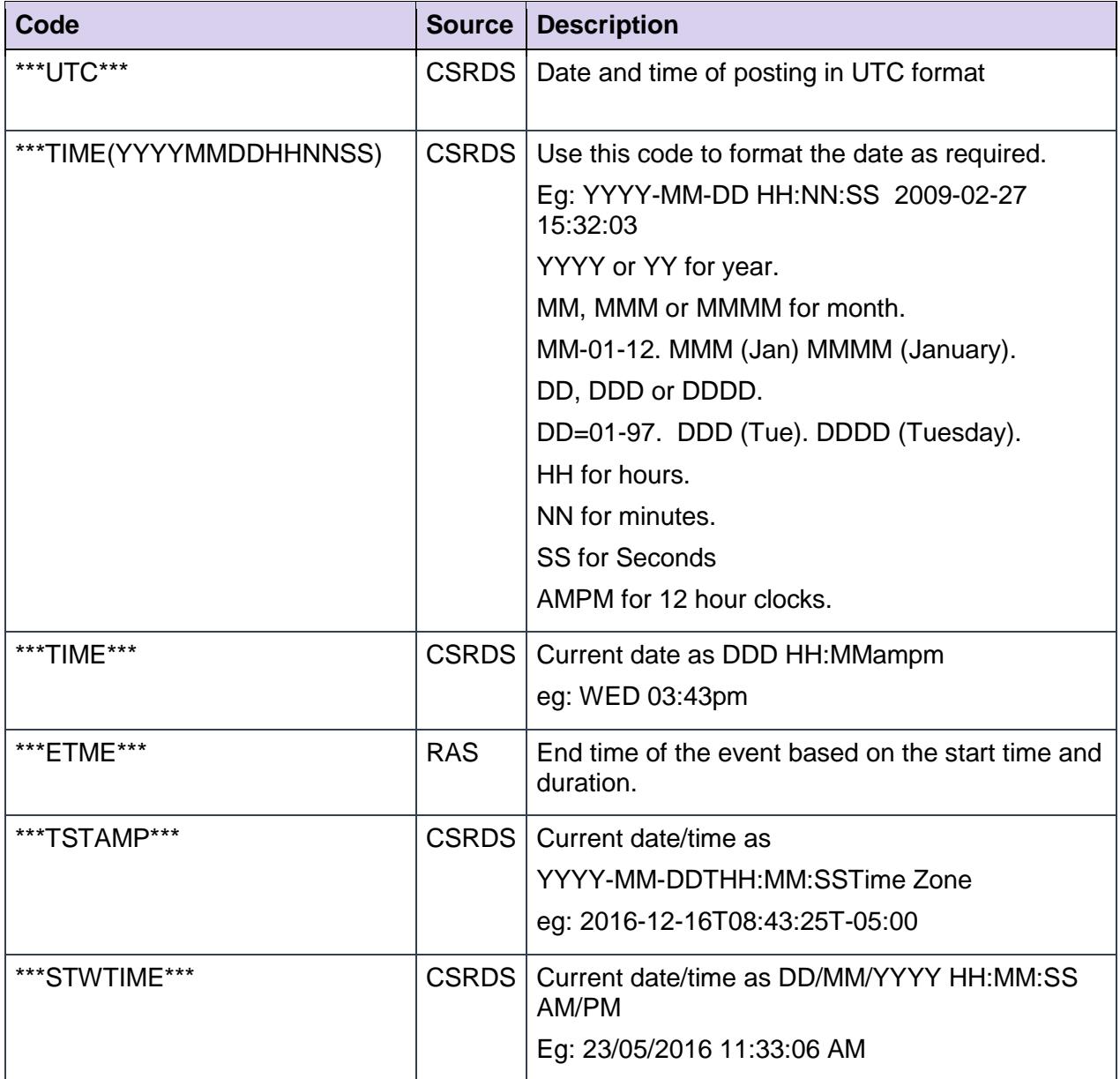

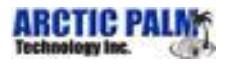

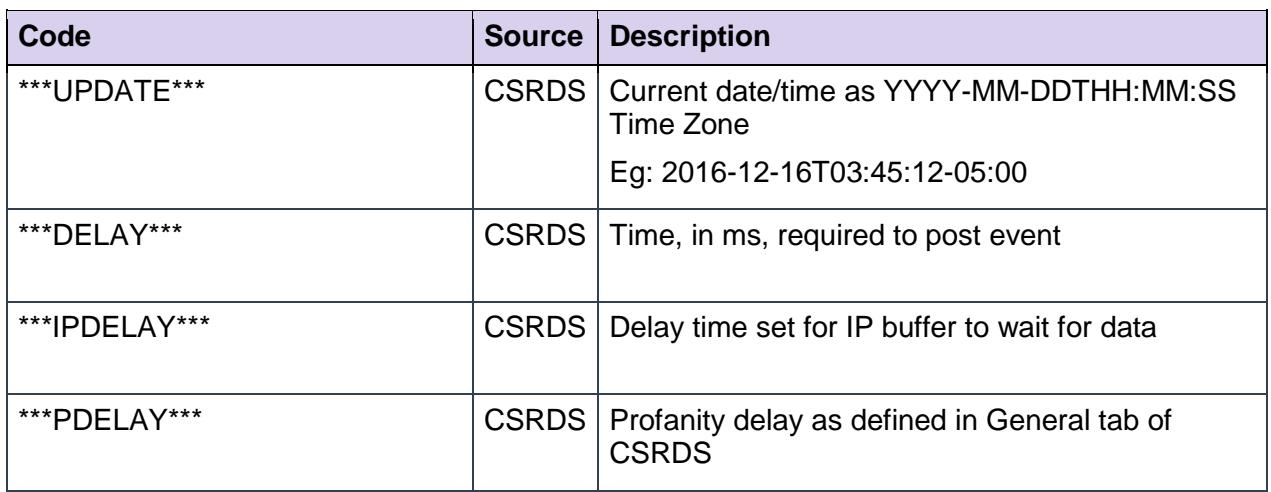

<span id="page-12-0"></span>*Table 5: Now Playing Merge Codes, Event Duration* 

*The Duration as received from the source of the interval as defined in the General tab in CSRDS*

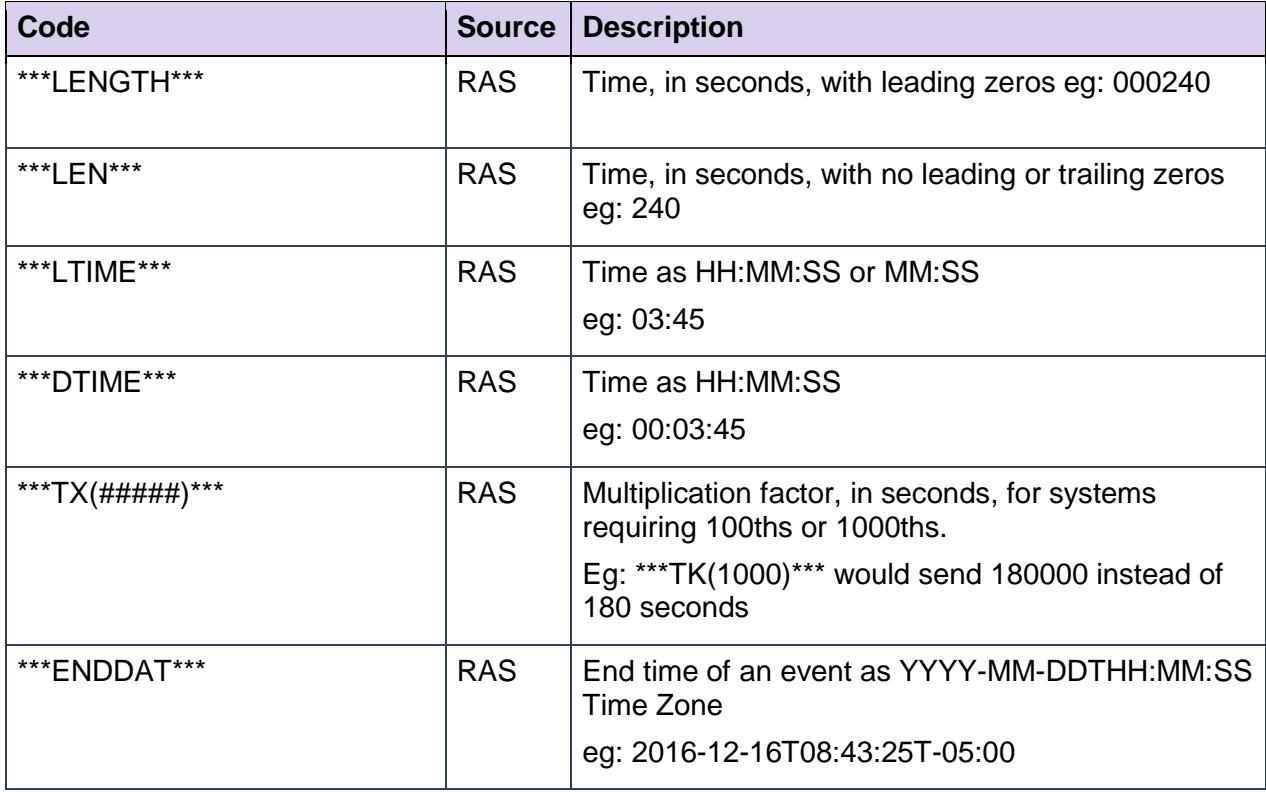

<span id="page-12-1"></span>*Table 6: Now Playing Merge Codes, Event/Category Codes* 

*Code defining the type of event. CSRDS may convert RAS code to standard code for easier processing by receiving device or service*

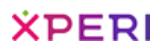

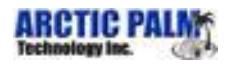

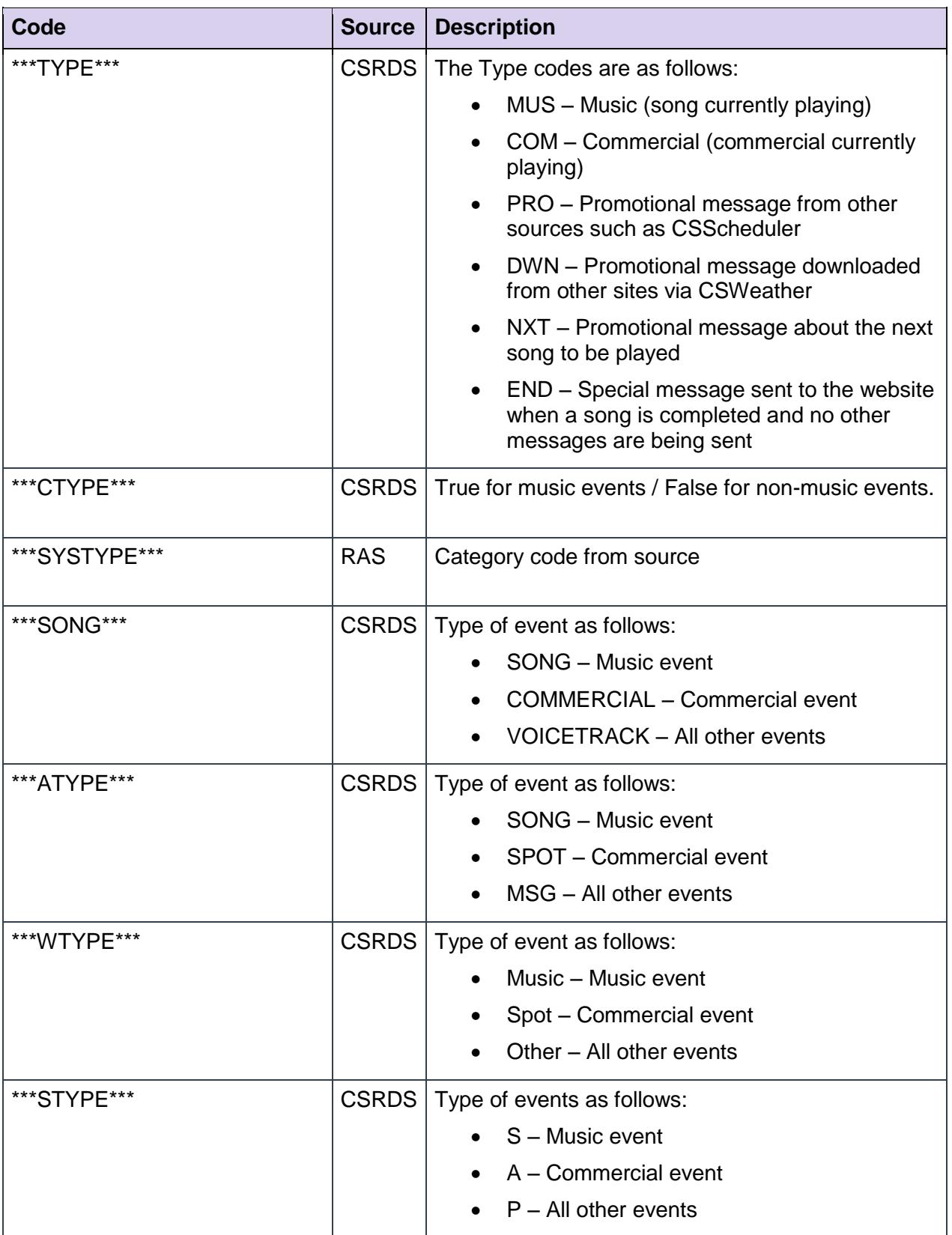

Center Stage Live CSRDS Users Guide to User Definable Templates

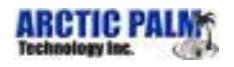

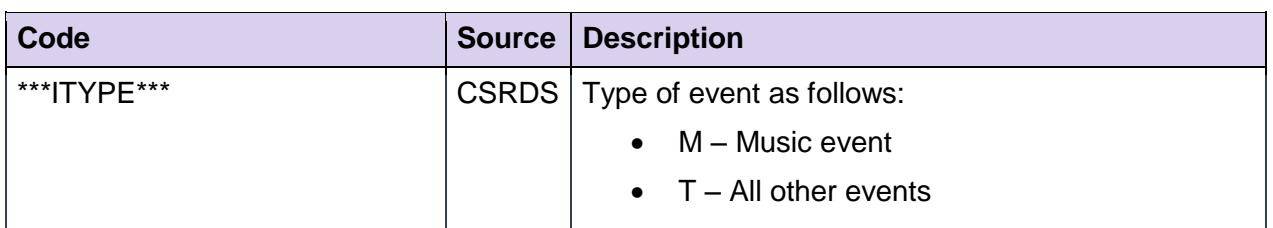

#### <span id="page-14-0"></span>*Table 7: Now Playing Merge Codes, Event Data*

*Data Associated with Event*

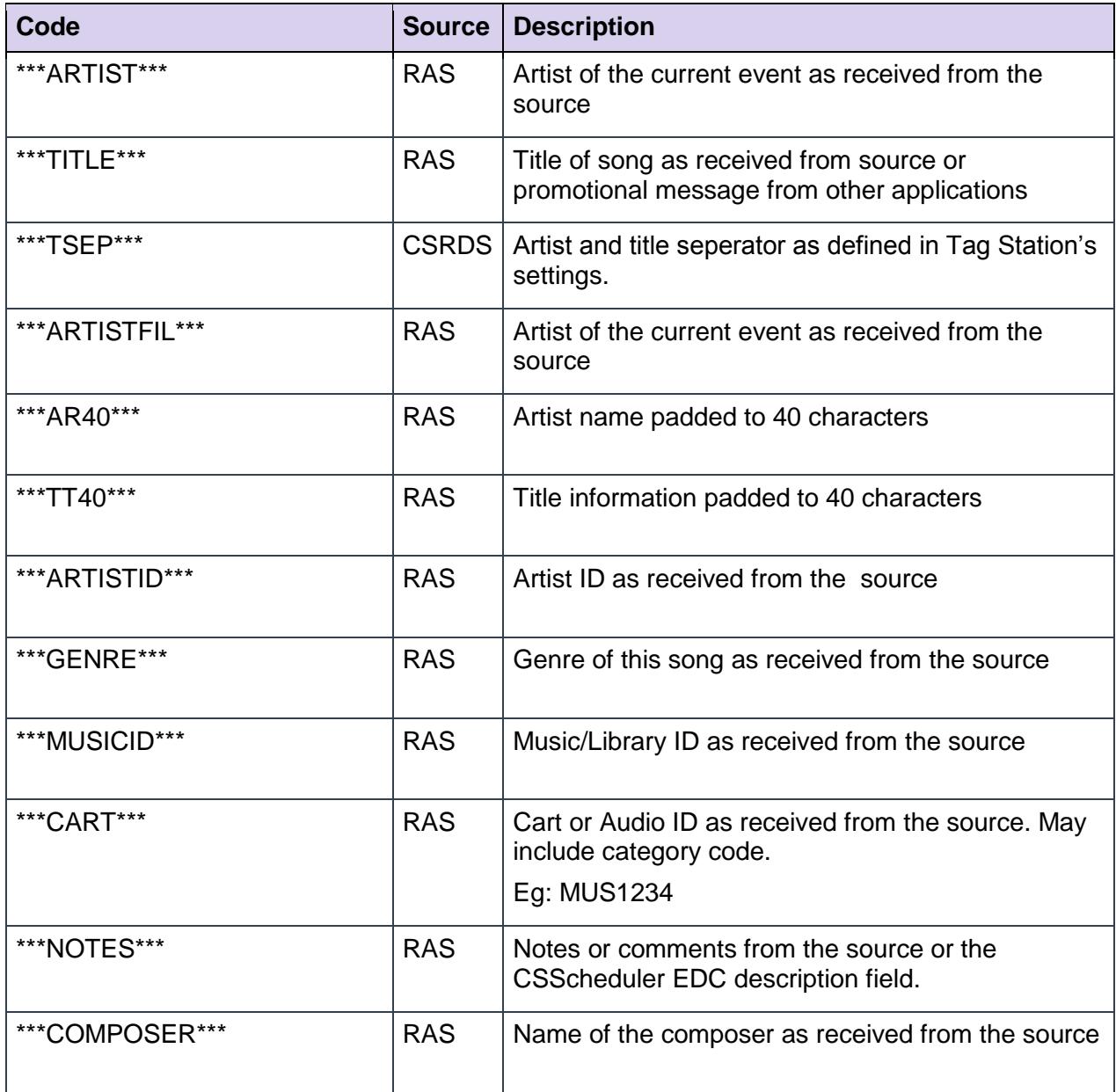

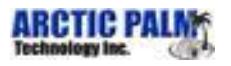

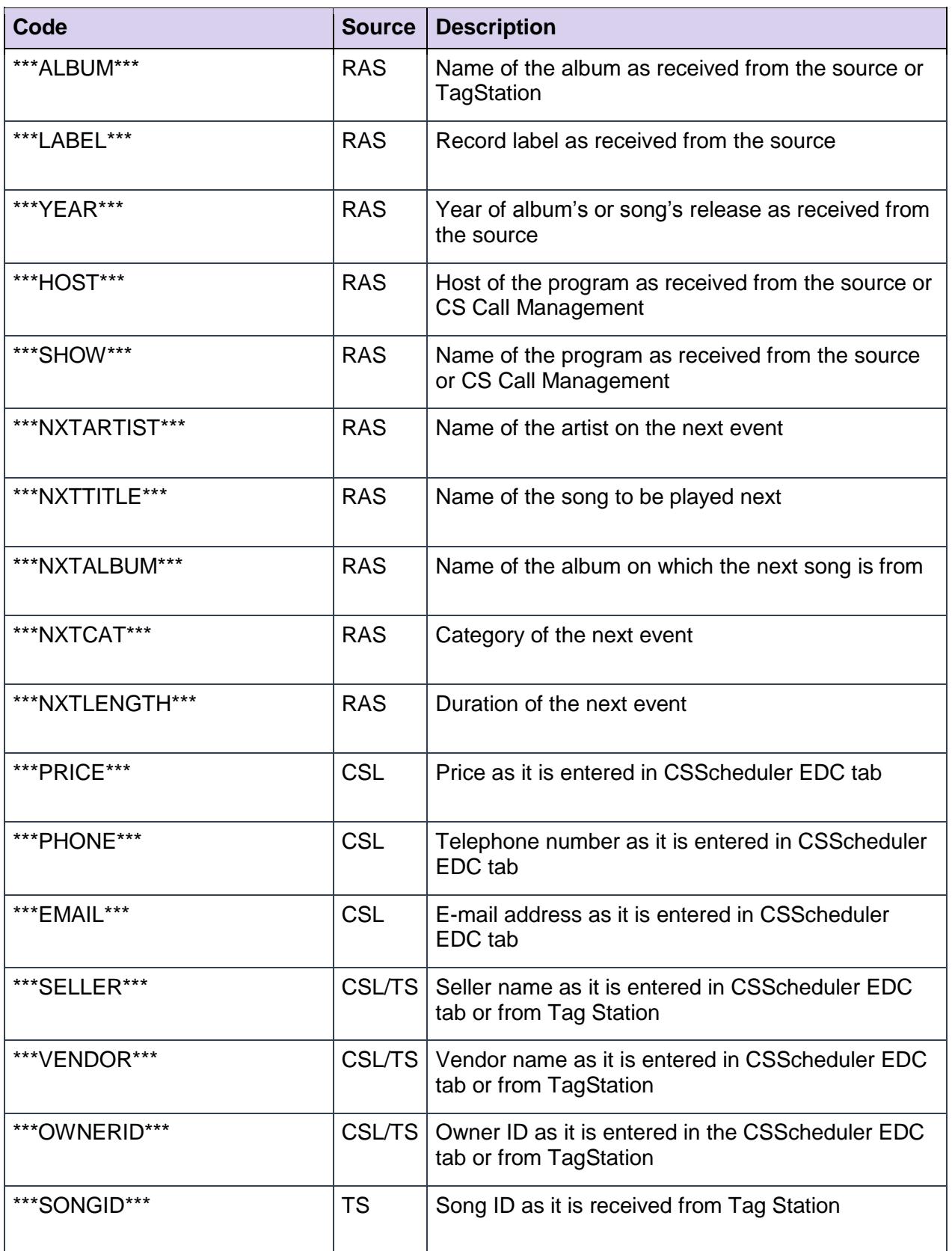

![](_page_16_Picture_2.jpeg)

![](_page_16_Picture_153.jpeg)

<span id="page-16-0"></span>*Table 8: Now Playing Merge Codes, Graphics/Art Work/Media* 

*External links as entered in the EDC tab of CSScheduler*

![](_page_16_Picture_154.jpeg)

*\*\*All codes are supported in CSRDS version 9.2 and higher.*

![](_page_17_Picture_2.jpeg)

### <span id="page-17-0"></span>**3 Template Commands**

In addition to the merge codes, we can also include some commands within the template to control how CSRDS processes the data. These commands are placed as the first characters in the template and will be stripped from the data before the data is posted. These commands are:

<span id="page-17-1"></span>![](_page_17_Picture_107.jpeg)

![](_page_17_Picture_108.jpeg)

![](_page_18_Picture_2.jpeg)

## <span id="page-18-0"></span>**4 Sample Templates**

### <span id="page-18-1"></span>**4.1 Sample Now Playing Format in XML**

RDS.XML template included with install set:

![](_page_18_Picture_184.jpeg)

![](_page_19_Picture_2.jpeg)

</Playing>

### <span id="page-19-0"></span>**4.2 Sample CSV file**

**Template** \*\*\*STN\*\*\*,\*\*\*ARTIST\*\*\*,\*\*\*TITLE\*\*\*,\*\*\*TYPE\*\*\*

**Output** FM96,ELLIOTT YAMIN,WAIT FOR YOUR,MUS

### <span id="page-19-1"></span>**4.3 Sample URL Posting Template**

URL=http://\*\*\*IP\*\*\*:\*\*\*PORT\*\*\*/admin.cgi?pass=\*\*\*PASS\*\*\*&mode=updinfo&song=\*\*\*RDS\*\*\*

#### **Output**

http://192.168.1.102:8111/admin.cgi?pass=MyPassword&mode=updinfo&song=Wait%20for%20 You%20by Elliott%20Yamin

### <span id="page-19-2"></span>**4.4 Sample Web Posting Template**

http://\*\*\*IP\*\*\*:\*\*\*PORT\*\*\*/admin.cgi?pass=\*\*\*PASS\*\*\*&mode=updinfo&song=\*\*\*RDS\*\*\*

#### **Output**

[http://192.168.1.102:8111/admin.cgi?pass=MyPassword&mode=updinfo&song=Wait%](http://192.168.1.102:8111/admin.cgi?pass=MyPassword&mode=updinfo&song=Wait)20for%20You%20b y Elliott%20Yamin

### <span id="page-19-3"></span>**4.5 Sample Now Playing HTML File**

![](_page_19_Picture_157.jpeg)

![](_page_20_Picture_2.jpeg)

## <span id="page-20-0"></span>**5 History File Merge Codes**

Like the now playing information, we may also choose to send a history of the last number of songs played on the air. The number of songs in the list is determined in the "Send To" tab of the CSRDS properties.

Depending on the needs and skills of the web developer, you may choose to create your own history using the information from the RDSXML file. Another option is to use the History.XML file included in the install set or your own file using the format codes \*\*\*COPY\*\*\* or \*\*\*HISXML\*\*\*. As the names imply, the \*\*\*COPY\*\*\* simply merges the play line into the template file while the \*\*\*HISXML\*\*\* command inserts XML code along with the play line.

Summary History Template **Detailed History Template** Detailed History Template

<?xml version="1.0" encoding="utf-8" ?>

<Playlist>

en en de la player de la player de la player de la player de la player de la player de la player de la player<br>Player de la player de la player de la player de la player de la player de la player de la player de la player

**\*\*\*HISXML\*\*\***

<?xml version="1.0" encoding="utf-8" ?>

<Playlist>

**\*\*\*PLAYLIST\*\*\***

In either case, the play line will show as day, time, cart, song and artist.

For example: Fri 11:31AM M102 Paint it Black by The Rolling Stones

![](_page_20_Picture_161.jpeg)

<span id="page-20-1"></span>*Figure 1: Sample XML Summary History*

![](_page_21_Picture_0.jpeg)

![](_page_21_Picture_2.jpeg)

![](_page_21_Picture_171.jpeg)

<span id="page-21-1"></span>*Figure 2: Sample XML Detail History*

### <span id="page-21-0"></span>**5.1 History HTML from the Playlist**

This template creates a table of the last ### songs played and includes 3 special merge codes; \*\*\*STATIC\*\*\*, \*\*\*DATE\*\*\* and \*\*\*TABLE\*\*\*. The station's static message, as defined in the General Tab of CSRDS, will be placed where the \*\*\*STATIC\*\*\* code is placed, and a Day,

![](_page_22_Picture_0.jpeg)

![](_page_22_Picture_2.jpeg)

Month, Date, Year formatted date will be placed where the \*\*\*DATE\*\*\* code is located (eg. Monday, October 26, 2009). The \*\*\*TABLE\*\*\* is used to create a table of songs played.

#### **HTML Template**

![](_page_22_Picture_118.jpeg)

![](_page_23_Picture_2.jpeg)

#### **SamplePlaylist for FM96**

**LONDONS BEST ROCK FM96** ö. ä.  $O<sub>ctob</sub>$  $25.2000$ 

![](_page_23_Picture_52.jpeg)